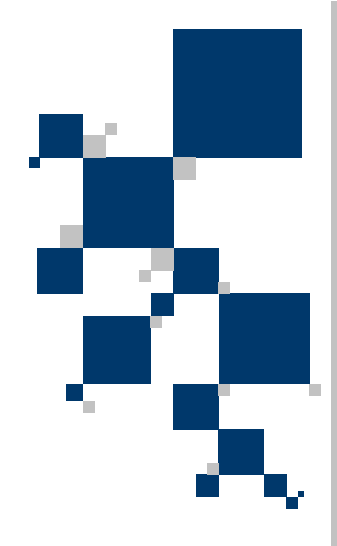

# USER MANUAL

# G.shdsl+ modem with built-in router TAHOE 681 / 682

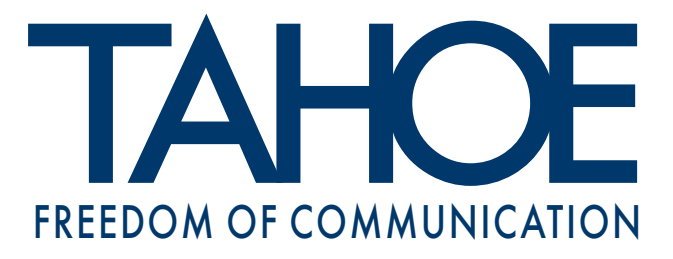

# TABLE OF CONTENTS

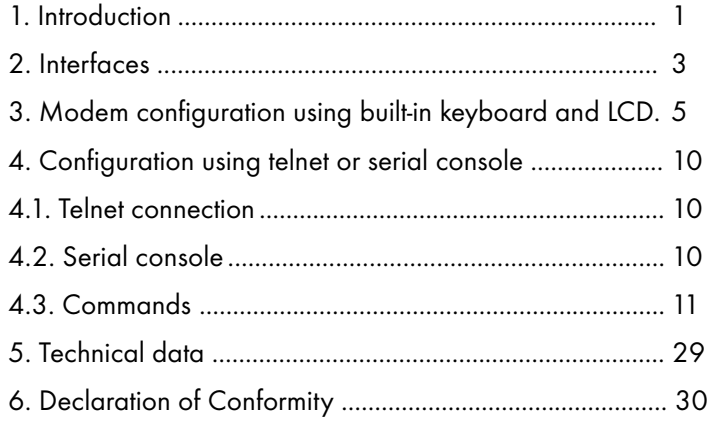

# ® **Tahoe 681/682 (G.shdsl+ / Ethernet 10/100Base-T modem)**

User Manual http://www.tahoe-group.com/ Firmware version 1.2.6

©2004 Tahoe®. All rights reserved. Other trademarks of other companies are used only for explanation and to the owner's benefit, without intent to infringe. Tahoe $^{\circledR}$  assumes no responsibility for any errors or omissions that may appear in this document. Tahoe<sup>®</sup> makes no commitment to update the information contained here, and may make changes at any time without notice.

# **1 1. Introduction**

Thank you for purchasing the Tahoe 681/682 modem. We did our best to ensure highest reliability and performance of our products. Devoting many years of research and development we are proud to provide a superior quality device unfolding new possibilities for the use of the copper lines.

Tahoe<sup>®</sup> 680 series modems are G.shdsl+ modems allowing data transmission with speeds up to 4864 kbps on 2-wire line or up to 9728 kbps on 4-wire line. Thanks to powerful TCPAM-32 modulation throughputs are much higher than using HDSL technique and reach is nearly twice that of VDSL. Adding low cost of deployment, Tahoe modems become an interesting alternative even for fiber optic connections.

The modem exists in two versions:

- $\circ$  **Tahoe<sup>®</sup> 681** up to 4864 kbps on 2-wire line
- $\circ$  **Tahoe<sup>®</sup> 682** up to 9728 kbps on 4-wire line, traffic is automatically divided between two lines, fall back to 2-wire mode is done automatically in case o line failure

The modem has a built-in TCP/IP router and an Ethernet 10/100Base-T interface allowing connection directly to a LAN. Router software supports IP, ARP, TCP, UDP and ICMP protocols. It is manageable using telnet, SNMP, serial console or built-in LCD and keyboard. Traffic statistics are available through WWW. Modem status messages can be sent to a central server using syslog protocol.

One network interface may support more than one IP subnetwork thanks to interface aliases (eth0:0, eth0:1, etc.) and VLAN interfaces (eth0.1, eth0.2, etc.). Modem may also work as a bridge - in this mode both interconnected networks create one whole on the hardware level (e.g. computers with Microsoft<sup>®</sup> Windows™ operating system will see each other in the network neighborhood).

A built-in DHCP/BOOTP server allows assigning of IP addresses, network mask, router addresses and other parameters to the network stations. DHCP/BOOTP Relay Agent listens for DHCP and BOOTP requests and forwards them to a central server.

Modem supports Network Address Translation, i.e. makes it possible for a whole network to access Internet using only one real IP address. Additional firewall improves the network security by blocking

unwanted traffic basing on IP addresses, TCP or UDP ports and protocols appearing in the received packets.

The system firmware is stored in the Flash memory - it is possible to update it using the TFTP protocol. The configuration is stored in the EEPROM memory.

# **2. Interfaces**

Following connectors are found on the rear panel of the modem:

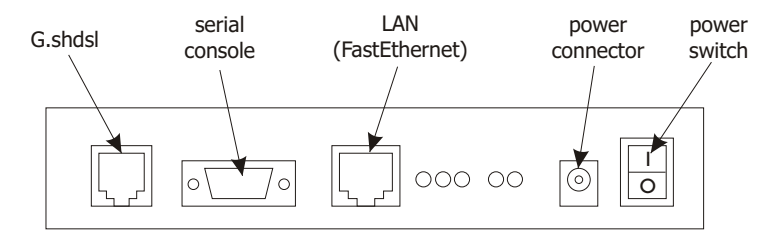

#### **2.1. G.shdsl**

It is a 6-pin RJ-11 connector used to connect the leased line. In Tahoe 681 the line should be connected to pins 3 and 4. In case of Tahoe 682 one line should be connected to pins 2 and 3, while the other one - to pins 4 and 5. The first and second line may be interchanged between modems - that will be automatically detected. The polarization of a line is not important.

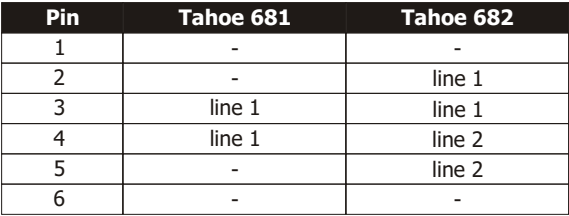

#### **2.2**

#### **2.2. Serial console**

The RS-232 serial console is used for modem management. It has a DB9/M connector and works as a DTE, i.e. a null-modem cable should be used to connect it to a PC. Three lines (bolded) are sufficient. Terminal settings are 9600 bps, 8 data bits, 1 stop bit, no parity, no handshaking.

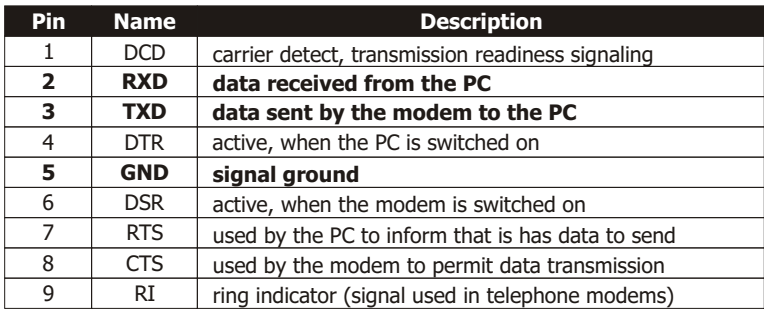

**2**

**2.1**

After connecting the console to the PC and running a terminal software, user has the same access to the modem functions, as through a telnet connection (see chapter 4).

#### **2.3. FastEthernet**

The FastEthernet interface is used to connect the modem to the Local Area Network. It may work at speeds of 10 Mbps (10Base-T) or 100 Mbps (100Base-T), in either full-duplex or half-duplex mode. The mode of transmission is selected automatically.

Modem should be connected to a Ethernet switch or a hub using a straight patch-cord or to a PC, a router or an uplink port in a switch using a crossed-over one. After connecting a LED named "LAN Link" should be lit.

In the **Tahoe<sup>®</sup> 681/682** modems the FastEthernet interface has following status LEDs:

- $\circ$  **LAN Link -** lit, when modem is connected to a LAN
- ¡ **LAN Act** LAN activity, blinks when data is sent or received
- $\circ$  **10/100M** LAN connection throughput lit, when 100 Mbps connection speed is negotiated

On the right two WAN status LEDs are present, blinking when data is, respectively, received from or sent to the DSL line:

- ¡ **WAN Rx-** WAN Receive
- ¡ **WAN Tx** WAN Transmit

**2.3**

**3**

# **3. Modem configuration using built-in keyboard and LCD**

The easiest way to configure a modem is to use the four-button keyboard and the LCD. After switching the power on, an information about the modem type, the line throughput and state will be displayed. The messages are different for Tahoe 681 and Tahoe 682 modems:

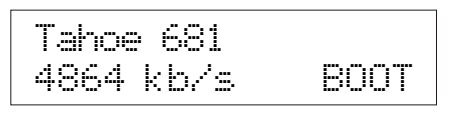

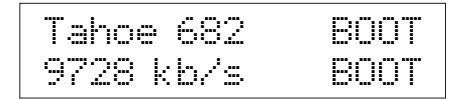

Four-letter code on the right describes the DSL line state:

- $\circ$  BOOT booting of the G.shdsl transceiver
- $\circ$  IDLE transceiver inactive
- ¡ DOWN transceiver active, line not synchronized
- $\circ$  SYNC line synchronized, data may be transmitted

In case of **Tahoe 682** modem, the top code describes the first line, while the bottom - the second one.

On the right of the display there is a keyboard with "up", "down", "Escape" and "Enter" keys. By pressing up/down buttons you may browse the configuration menu:

- $\circ$  speed setting
- ¡ modem type setting (Master/Slave)
- $\circ$  line modulation selection
- $\circ$  storing settings in the EEPROM memory
- $\circ$  setting the IP address and network mask on the eth0 interface
- $\circ$  selection of the language
- $\circ$  connection reset
- $\circ$  modem reset
- $\circ$  bridge mode toggling

Each pressing of the "Escape" button causes the return to the primary display with modem type and state. Pressing of the "Enter" button selects given menu option.

## **3.1. Throughput setting**

Line rate: 9728 kb/s

After pressing Enter the throughput may be set using up/down buttons. In **Tahoe 681** modem it may be chosen from 64-4864 kbps range with 64 kbps step, while in **Tahoe 682** - from 128-9728 kbps range with 128 kbps step. In the latter case the actual throughput of each line is half of the throughput set. Different rates for each line may be set using the serial console or the telnet connection (see chapter 4).

After choosing the right speed and pressing Enter modem will reset the connection and renegotiate it with new settings.

**NOTE:** The same throughput must be set on both modems.

## **3.2. Modem type**

Modem type: Master / HTU-C

After pressing Enter the modem type may be selected - either Master (HTU-C) or Slave (HTU-R). After selecting the type and pressing Enter again the connection will be reset and renegotiated with new settings.

**NOTE:** Always one modem has to be set as a Master and the other one as a Slave.

### **3.3. Line coding**

Line coding: 32-TCPAM

After pressing Enter the G.shdsl line coding (signal modulation) may be chosen. The number (32 in the example above) means the number of values encoded in one symbol (32 - 5 bits per symbol). The higher this number is, the lower is the signal frequency, which gives better immunity for signal attenuation and higher reach.

The second part - PAM or TCPAM - means either the Pulse Amplitude Modulation or Trellis Coded Pulse Amplitude Modulation.

**3.2**

The latter is more efficient.

It is recommended to use the 32-TCPAM modulation, which provides the best results. The remaining line codings are available to provide compatibility with others' manufacturers equipment. Moreover 32-TCPAM allows throughputs from 256 kbps to 4864 kbps per line, while 16-TCPAM - from 64 kbps to 2304 kbps.

The "Auto" setting forces use of 32-TCPAM for speeds higher than or equal to 256 kbps per line and 16-TCPAM for lower rates.

#### **3.4. Write configuration to EEPROM**

```
Write config
to EEPROM
```
Every change to the configuration will be lost after reboot or power off unless the settings are written to the EEPROM. After reaching this option just press Enter to save them.

### **3.5. IP address and network mask on eth0 interface**

IP address and netmask on eth0

As a factory default the Ethernet interface of the modem has the IP address set to 10.0.0.1 and the network mask to 255.0.0.0. After connecting to this address using telnet further configuration can be done. The IP address may be changed, however, using the keyboard. It's useful when the IP address has been changed and then forgotten.

After pressing Enter, up and down buttons may be used to change the first octet of the IP address:

```
Set IP address:
10._._._
```
Then after pressing Enter second, third and fourth octet may be set. Afterwards the network mask may be changed. Up and down keys lengthen or shorten it, respectively, by one bit:

Set netmask: 255.0.0.0

**3.4**

**3.5**

Press Enter again to approve new settings or Escape to cancel the operation.

# **3.6. Language selection** After pressing Enter the language used on LCD and during the telnet connection may be changed. **3.7. Connection reset** After pressing Enter the G.shdsl link will be disconnected and negotiated again. **3.8. Modem reset** After pressing Enter the whole modem is rebooted. If some settings were not saved to the EEPROM, they will be lost. **3.9. Bridge mode** This option enables or disables the bridge mode, in which two interconnected LANs create one whole in the hardware layer. Three settings are available: ¡ **off** - regular TCP/IP routing  $\circ$  on - bridge enabled, but the modem is still available under its IP address and thus may be managed remotely ¡ **transparent** - completely transparent bridge **3.7 3.6** Bridge: on Connection reset (press Enter) Modem reset (press Enter) **3.8** Language: English **3.9**

The "Esc" button returns to the main screen (with modem type, throughput and link state). While having this screen displayed, you may press Enter to display line attenuation in dB (proper value appears only after the line synchronizes):

```
Line attenuation:
12.5 dB
```
In case of the two-pair modem - **Tahoe 682** - both lines attenuations are shown:

> Line attenuation: 12.5 / 12.0 dB

Pressing Enter again will show so-called Noise Margin (or Signal-Noise Ratio). This is the difference between the useful signal and the background noise. It may be used to estimate, how much the line rate may be increased without causing any problems with the synchronization.

Noise margin: 6.0 dB

When the NMR is less than 0 dB modems will be unable to bring the link up.

It is the best practice to keep the NMR equal to or higher than 5 dB, so the error rate will be unnoticeable. Otherwise the packets will be lost due to bit errors and the retransmission would be necessary, thus decreasing the overall effective throughput.

This parameter is also valid only when the lines are fully synchronized. In case of **Tahoe 682** modem both lines NMRs are shown:

$$
\frac{\text{Noise margin:}}{5.0 \times 5.0 \text{ dB}}
$$

Pressing Enter again will return to the main screen with the throughput and modem state.

# **4. Modem configuration using telnet or serial console**

#### **4.1. Telnet connection**

To connect to the modem the network interface in your PC has to be in the same IP subnet as the modem. By default the modem's Ethernet interface is set to 10.0.0.1 address and 255.0.0.0 netmask, so the PC may have IP address set to 10.0.0.2 and the same netmask.

If the modem was already configured and the routing table is correctly set up, a telnet connection to its IP address is possible from anywhere in the network.

After connecting a password prompt will appear:

User Access Verification

Password:

The default password is "**Tahoe"** (case sensitive). If the password entered is correct, a command prompt will appear:

Tahoe>

### **4.2. Serial console**

If the telnet connection is not possible (e.g. there's no telnet client available or the modem's IP address is unknown), the modem may be connected to the PC's serial port using a null-modem cable. After starting a terminal software (e.g. minicom under Linux operating system, Hyperterm under Microsoft<sup>®</sup> Windows™) user gets the same access as through the telnet connection. After pressing Enter the same command prompt appears:

Tahoe>

By default the console access isn't password protected, but such protection may be enabled later using "console password" command.

# **4.2**

# **4.1**

#### **4.3. Commands**

#### **4.3.1. ?, help**

Entering "?" or "help" shows a list of available commands.

#### **4.3.2. arp**

The "arp" command is used to configure the ARP table. The "arp" alone shows the list of connections between IP and hardware (MAC) addresses:

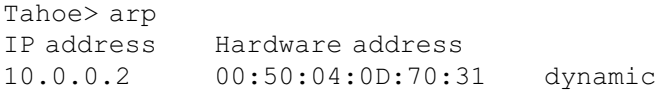

ARP table entries may be deleted using "arp del":

```
Tahoe> arp del 10.0.0.2
```
(the IP address to be deleted should be typed instead of "10.0.0.2" ).

A static ARP entry may be added using "arp add":

Tahoe> arp add 10.0.0.3 00:50:13:E9:5C:01

The dynamic hardware address resolution may be disabled using the "ifconfig" command. If it is disabled, only those stations may connect to the modem, whose IP and MAC addresses are entered into the ARP table using the "arp add" command. This way an unauthorized network access may be prohibited.

### **4.3.3**

**4 4.3**

**4.3.2**

**4.3.1**

#### **4.3.3. bridge**

The "bridge" command enables or disables the bridge mode, in which two interconnected LANs create one whole in the hardware layer. The stations in both LANs behave like if they were connected to one Ethernet switch, e.g. PCs working under Microsoft<sup>®</sup> Windows<sup>™</sup> operating system will see each other in the network neighborhood. Three settings are available:

- ¡ **off** regular TCP/IP routing
- $\circ$  on bridge enabled, but the modem is still available under its IP address and thus may be managed remotely

¡ **transparent** - completely transparent bridge, inaccessible under its IP address - this mode may be disabled only through the serial console or the LCD and keyboard.

Entering **"bridge list"** displays a list of MAC addresses with the name of the interface on which certain address was heard.

- **Note:** To make bridging work properly interfaces used in the process have to be indicated. To enable bridging on a certain interface enter "ifconfig <interface name> bridge on".
- **Note:** To enable bridging the Cisco<sup>®</sup> HDLC link protocol should also be selected using "dsl hdlc" command

#### **4.3.4. con**

The "con" command erases whole configuration from the EEPROM. After rebooting the modem it will return to its factory defaults. Until the reboot it will continue to run with its current settings, which can be saved again using "write" command.

#### **4.3.5. config**

The "config" command displays current configuration. The command output may be entered on another modem to make an exact copy of the configuration.

**4.3.6**

**4.3.7**

**4.3.5**

**4.3.4**

#### **4.3.6. console**

This command is used to enable or disable password the protection of the serial console. By default the console is unprotected and user has full access to the modem. By entering:

console passwd on

the password requirement is enabled and modem will ask for it in the same manner as during the telnet connection. To disable password protection type:

console passwd off

#### **4.3.7. dhcp**

The "dhcp" command is used to configure DHCP/BOOTP server and relay agent. The server is used to assign IP addresses, network masks, gateway and DNS addresses and other parameters to the network stations. It is easy to reconfigure a network that uses a DHCP server - it is enough to change server settings and every station will automatically retrieve new configuration.

The BOOTP protocol is an earlier and simpler version of DHCP. Its common use is booting of diskless workstations. A workstation uses BOOTP to get its IP address and other network parameters together with TFTP server address, from which the operating system may be downloaded.

The DHCP protocol may deliver more working parameters including domain name, DNS address, print server, syslog server, X-Window fontserver, MTU and TTL settings, and many others.

DHCP/BOOTP Relay Agent transfers DHCP and BOOTP requests and replies between separate networks. The DHCP and BOOTP protocols work only within one physical subnet. The station using such protocols doesn't know its IP address yet, so its packets cannot be routed to other networks. Relay Agent listens for such requests and forwards them to a DHCP server, which may be placed anywhere in the network.

### **4.3.7.1. Review of the settings**

Entering "dhcp" alone displays current server settings. Here is an example:

```
Tahoe> dhcp
DHCP/BOOTP server
default-lease-time 43200
max-lease-time 86400
network "lan" (eth0):
     default-lease-time 43200
     max-lease-time 86400 
     domain-name tahoe.pl
     subnet "local": 10.0.0.0/255.255.255.0
         default-lease-time 43200
         max-lease-time 86400
         filename vmlinuz.2.2.19
         next-server 192.168.0.5
     routers 10.0.0.1
         domain-name-servers 192.168.0.4
         domain-name tahoe.pl
         address ranges: 10.0.0.3-10.0.0.15
relay server 192.168.0.5 67
```
# **4.3.7.1**

### **4.3.7.2. Basic DHCP server configuration rules**

Before starting using DHCP server please read following guidelines:

- $\circ$  the configuration is organized in a hierarchical manner the most general group of settings is "network" - the physical network connected to the modem. Any number of IP "subnets" may exist within a network. Inside an IP subnet an IP address "range" may be selected - these addresses will be dynamically assigned to the network stations. A static connection between an IP address and a hardware address may also be set. Each group ("network", "subnet") has its own options. Creating a new group (e.g. a "subnet" within a "network") causes copying of the options from the parent group (e.g. if the "lan" network has a "domain-name" option, after adding a "local" subnet within "lan" the option will be automatically copied - it may be modified or deleted later)
- $\circ$  on the beginning a "network" for each interface should be created
- $\circ$  in each of the "networks" an IP "subnet" should be created according to IP subnets connected to that interface (modem may not have the routing set up to each of them - it's enough that they are in the same physical network)
- $\circ$  now IP ranges and static IP entries may be added

# **4.3.7.3. dhcp [ on | off | relay ]**

DHCP/BOOTP server may work in one of three modes:

- ¡ **on** the server in enabled and answers to the requests
- $\circ$  off the server is disabled
- ¡ **relay -** the server is disabled, but the relay agent is enabled and listens for the requests to be forwarded to other DHCP server

### **4.3.7.4. dhcp add**

The "dhcp add" commands add a network, subnet, IP range, etc. Following variants are supported:

#### ¡ **dhcp add network <name>**

Adds a new physical network connected to the modem's interface. There should be the same number of "networks" and interfaces. The "network"-interface connection will be determined later while adding the IP subnets.

# **4.3.7.3**

**4.3.7.2**

**4.3.7.4**

#### ¡ **dhcp add subnet <name> <network> <address> <netmask>**

Adds a net IP subnet to a given network. For each IP subnet connected to the LAN or WAN interface an DHCP subnet should be added (with the same IP addresses, as configured on each of the interfaces). Moreover additional IP subnets may be added - those which are not set up on any of the interfaces, but do exist in the same physical network or behind a DHCP relay:

```
dhcp add subnet local lan 10.0.0.0 255.0.0.0
```
#### ¡ **dhcp add host <name> <MAC address> <IP address>**

Adds a static connection between hardware (MAC) and IP addresses. The IP address must belong to one of the configured subnets. Only this IP address will be assigned to the given MAC address:

dhcp add host server 00:50:13:2e:15:ca 10.0.0.5

#### ¡ **dhcp add range <start address> <end address>**

Adds an IP address range, from which addresses will be assigned to the network stations. The address range must be contained inside one of the subnets:

dhcp add range 10.0.0.5 10.0.0.37

#### ¡ **dhcp add option <option> <value>**

Adds a global DHCP option sent to the requesting station. Available options are:

- **routers** network gateways (usually the gateways should be separate for each subnet, so they shouldn't be defined globally)
- **domain-name -** domain name
- **domain-name-servers -** DNS addresses
- **filename -** name of the file containing the operating system
- **next-server -** server from which the mentioned above file will be downloaded using TFTP

dhcp add option domain-name tahoe-group.com

## ¡ **dhcp add relay <address> [<port>]**

Adds a DHCP server address to which the DHCP requests are forwarded, when the Relay Agent mode is enabled. The <port> parameter is optional - its default value is 67:

dhcp add relay 192.168.0.3

# **4.3.7.5. dhcp del**

The command deletes a network, subnet, address range, etc.

- ¡ **dhcp del network <name>**
- ¡ **dhcp del subnet <name>**
- ¡ **dhcp del host <name>**

The commands above delete, respectively, a network, an IP subnet or a host (a static IP-MAC connection) with given name.

### ¡ **dhcp del relay <address>**

Deletes a DHCP server address used in the Relay Agent mode.

### ¡ **dhcp del range <start address> <end address>**

Deletes an IP address range assigned to the network stations.

### ¡ **dhcp del option <name> <value>**

Deletes a global option. Besides the option name, its value should also be given, because some options may have more than one value (e.g. domain name servers, routers, etc.).

### **4.3.7.6. dhcp rename**

The command changes the name of a network, subnet or host:

- ¡ **dhcp rename network <old name> <new name>**
- ¡ **dhcp rename subnet <old name> <new name>**
- ¡ **dhcp rename host <old name> <new name>**

# **4.3.7.7. dhcp network/subnet/host**

The command adds or deletes an option within a specified group network, subnet or host. It has two forms:

# **4.3.7.5**

# **4.3.7.6**

# **4.3.7.7**

## ¡ **dhcp network add <option name> <value>**

¡ **dhcp network del <option name> <value>**

(instead of "network", a "subnet" or "host" may be given; options are described in 4.3.7.4), e.g. :

dhcp network add domain-name tahoe-group.com

Options are valid only for a given network, subnet or host. Moreover two other parameters can be set:

### ¡ **dhcp network default-lease-time <value>**

Sets the time (in second), for which the IP address is assigned to the station. After that time the station must inform the DHCP server that it still uses that address. Otherwise the address will be considered as unused. This timeout prevents blocking an IP address when a station is switched off without releasing that address.

#### ¡ **dhcp network max-lease-time <value>**

A station may request other lease time - the negotiated time may not be higher than this setting.

# **4.3.7.8**

**4.3.8**

## **4.3.7.8. dhcp default-lease-time <value> dhcp max-lease-time <value>**

These commands are similar to those described in the previous paragraph, but their meaning is global.

### **4.3.8. dsl**

This is a group of commands used to configure the DSL link. Following options are available:

- ¡ **dsl { fr | ppp | hdlc }**  selects the protocol used to send data through the line - Frame Relay, synchronous PPP or Cisco<sup>®</sup> HDLC. The  $Cisco<sup>®</sup>$  HDLC is recommended if the modem has to work in the bridge mode.
- ¡ **dsl speed <value> [<second line>]**  sets the line throughput.

In case of **Tahoe 681** modem the value should be selected from 64-4864 kbps range with 64 kbps step.

In **Tahoe 682** modems the throughput may be set in two ways either by giving the total rate from 128-9728 kbps range, or by giving separate values selected from 64-4864 kbps range for each of the lines. The latter possibility is useful if the lines differ in their quality.

New throughput will be set after entering "dsl reset" command.

- $\circ$  **dsl type { master | slave }** sets the modem type master or slave. New mode is set after entering "dsl reset" command. Always one modem should be set as a master, while the other one as a slave.
- ¡ **dsl mod { auto | tcpam32 | tcpam16 | tcpam8 | tcpam 4 | pam16 | pam8 | pam4 | pam2 } -** selects line modulation. The TCPAM32 modulation is recommended, as it is the most efficient - the rest is available to provide compatibility with other manufacturers' devices. Moreover TCPAM32 allows throughputs from 256 kbps to 4864 kbps per line, while TCPAM16 - from 64 kbps to 2304 kbps. The "auto" setting forces use of TCPAM32 for speeds higher than or equal to 256 kbps per line and TCPAM16 for lower rates.
- ¡ **dsl reset** resets the DSL connection the synchronization is performed from the beginning

Entering "dsl" alone displays current settings.

# **4.3.9. exit, quit**

The command closes the configuration session and disconects from the modem.

# **4.3.10. fr**

A group of commands used to configure the Frame Relay protocol parameters. Following options are available:

- ¡ **fr { ansi | q933a | cisco }** selects the LMI signaling: ANSI T1.617 Annex D, ITU Q.933 Annex A or Cisco<sup>®</sup> LMI
- ¡ **fr t391 <value>**  sets the T391 parameter, i.e. the number of failed retries during the communication through the LMI, after which the connection is considered as unusable
- ¡ **fr n391 <value>**  sets the N391 parameter, i.e. the time between subsequent LMI retries
- ¡ **fr debug { on | off}** enables and disables sending the Frame Relay debugging information through syslog

# **4.3.10**

### **4.3.11**

#### **4.3.11. http**

The "http" command configures the built-in WWW server. It is used to provide an easy way to read modem's statistics. Server can be enabled or disabled by entering, respectively:

#### **http on** or **http off**

Moreover the access to the server may be limited by typing:

#### **http host <IP address>**

Then the server is only reachable from the given IP address. To remove the limitation a 0.0.0.0 address should be entered.

## **4.3.12**

#### **4.3.12. ifconfig**

The command allows configuring the network interfaces. Following interfaces are available:

- ¡ **eth0** Ethernet interface
- ¡ **eth0:0, eth0:1,** etc**.** eth0 interface aliases (one physical interface may support several IP subnets)
- ¡ **eth0.1, eth0.2,** etc. VLAN networks (LAN networks separated from each other, although using the same cabling)
- ¡ **eth0.1:0, eth0.1:1**, etc. VLAN interface aliases
- ¡ **fr1, fr2,** etc. Frame Relay PVCs (the number after "fr" is the DLCI of a given PVC)
- ¡ **ppp0** PPP interface used when the DSL link works in the PPP mode
- ¡ **wan0** HDLC interface used when the DSL link works in the  $Cisco<sup>®</sup>$  HDLC mode

This command has similar syntax as the Linux "ifconfig":

#### **ifconfig <interface name> [<IP address>] [netmask <network mask>] [bcast <broadcast address>] [ static | dynamic ] [bridge { on | off } ]**

The "ifconfig" alone displays information about the active interfaces. Entering "ifconfig <interface name>" shows information about a certain interface. An information about interface's IP address, number of packets and bytes send and received, number of transmission errors and other important data is displayed..

An IP address may be assigned to an interface, together with subnet mask and broadcast address. A dynamic ARP may also be enabled or disabled.

The "bridge" parameter allows to include or exclude certain protocol from bridging, when the modem works in the bridge mode.

#### **4.3.13. ipchains**

The command is used to control the firewall and the network address translation (NAT, called also "masquerade" - that is giving a network an access to the Internet using only one real IP address).

- $\circ$  **ipchains add**  $\bullet$  adds an entry at the end of the list
- $\circ$  **ipchains insert** adds an entry at the beginning of the list
- ¡ **ipchains del** removes an entry
	-
- 
- ¡ **ipchains list** displays current settings
- ¡ **ipchains flush** removes all entries from the list

After the "add", "insert" or "del" option following parameters should be given:

¡ **-s** <source subnet>/<netmask> [port range]

Defines the source addresses which this entry concerns. If this parameter is omitted, then the entry concerns all source addresses.

¡ **-d** <destination subnet>/<netmask> [port range]

Defines the destination addresses which this entry concerns. If this parameter is omitted, then the entry concerns all destination addresses.

¡ **-p** <protocol> (optional)

Optionally the application of this rule may be limited to a certain protocol.

¡ **-y** (optional)

The rule may be applied to the TCP SYN packets only (i.e. the packets that initiate the TCP connection). It allows inhibiting the incoming connections while the returning packets for the outgoing ones will be passed.

# **4.3.13**

¡ **-m** <IP address>

By default during the masquerade an outgoing interface's IP address is used. The option above allows forcing use of another address.

- $\circ$  **accept / deny / masg** information, what to do with a packet, that conforms to a given rule (accept / discard / masquerade)
- **Note:** The modem always chooses the first matching rule from the list. So if the more general rule comes first, and the more specific is later, then the first one will be applied and the last one ignored. Thus the specific rule has to be inserted **before** the general one, as in following example:

ipchains add -s 215.16.11.0/24 deny ipchains insert -s 215.16.11.5 accept

Commands above inhibit the access for the whole 215.16.11.0/24 subnet **except** the 215.16.11.5 address.

**Note:** The specific "accept" rule (concerning one IP address) has to be inserted **before** the general one (concerning the whole subnet), either using the "insert" command as in the example above or by adding the specific rule first and then the general one. Otherwise the router will always apply the first rule and will never reach the second one, as the packet coming from 215.16.11.5 fits both of them and if the general one is first, then it will be applied.

More examples:

**4.3.14. lang** 

ipchains add d 0.0.0.0/0 80-80 p tcp deny

Inhibits access to the port 80 on all external servers.

ipchains add s 192.168.0.0/16 masq

Enables masquerade for the 192.168.0.0/16 subnet (other addresses are passed unchanged)

# **4.3.14**

# Selects the language used to display messages during the telnet or console connection and on the LCD:

- ¡ **lang 0** Polish
- ¡ **lang 1** English

## **4.3.15. lcd**

The "lcd" command may be used to customize the LCD information (e.g. to ease modem identification):

- ¡ **lcd 1 <text>**  sets the text displayed on the first line of the LCD
- ¡ **lcd 2 <text>**  sets the text displayed on the second line
- ¡ **lcd show**  shows current settings
- ¡ **lcd clear**  disables custom display
- $\circ$  **lcd { first | last }** the text may be shown either as the first screen (the standard screen with modem type, throughput and line state would be available after pressing Enter) or as the last one (after the screen with line parameters, that is after pressing Enter three times)

The special characters may be used in the text displayed. They will be replaced by appropriate values:

- $\circ$  **\$t** modem type (e.g. "Tahoe 681")
- ¡ **\$s** total line throughput
- $\circ$  \$1 first line state (e.g. "SYNC")
- ¡ **\$2** second line state (Tahoe 682 only)

### **4.3.16. masq**

The "masq" command displays a list of masqueraded connections. The list consists of source and destination addresses, the port assigned by the modem, the time remaining to the removal of an entry in case of connection inactivity and the amount of remaining free table entries that may be used for new connections. Both ports and IP addresses are printed as hexadecimal numbers.

### **4.3.17. mem**

"Mem" shows the memory usage statistics. The "free" entry is the most important - it shows how much free memory is left.

### **4.3.18. netstat**

Shows a list of active TCP connections.

# **4.3.15**

# **4.3.16**

# **4.3.17**

# **4.3.18**

**4.3.19**

#### **4.3.19. ping**

Checks the availability of a device with selected IP address. For example:

ping 10.0.0.2

gives the time necessary to send packet to the 10.0.0.2 station and back or reports its unavailability.

#### **4.3.20**

#### **4.3.20. ppp**

The "ppp" command sets up the PPP parameters when the DSL line works in the synchronous PPP mode. Following options are available (the <port> should be set to "ppp0"):

- ¡ **ppp <port> defroute on**
- $\circ$  **ppp <port> defroute off** the command enables and disables, respectively, adding of the default route through the PPP interface after the connection is established
- ¡ **ppp <port> mtu <value>** sets the maximum packet size that the modem may send through the PPP interface (the final MTU setting depends also on the MRU setting on the remote router)
- ¡ **ppp <port> mru <value>**  sets the maximum packet size that the router will accept to receive
- ¡ **ppp <port> ip <local address>[:<remote address>]**  sets the IP addresses used during the PPP connection negotiation
- ¡ **ppp <port> up1 <command>**
- ¡ **ppp <port> up2 <command>**
- ¡ **ppp <port> up3 <command>**
- ¡ **ppp <port> up4 <command> -** the "up1" to "up4" options allow execution of up to four commands after the PPP link is established
- ¡ **ppp <port> down1 <command>**
- ¡ **ppp <port> down2 <command>**
- ¡ **ppp <port> down3 <command>**
- ¡ **ppp <port> down4<command>**  the "down1" to "down4" options allow execution of up to four commands after the PPP link is broken down
- ¡ **ppp <ppp> user <username>** sets the username used during the PPP authorization (if required by the remote router)
- ¡ **ppp <port> password <password>**  sets the password used during the PPP authorization (if required by the remote router)
- ¡ **ppp <port> debug on**
- $\circ$  **ppp <port> debug off** enables and disables, respectively, the syslog debugging of the PPP link

#### **4.3.21. ps**

Show the processes list.

#### **4.3.22. reboot**

Reboots the modem. All unsaved changes to the configuration will be lost.

#### **4.3.23. route**

The "route" command is similar to analogous Linux command. It is used to configure the IP routing,. The "route" alone shows the current routing table. It may be modified using following commands:

- ¡ **route add <address> <interface>** adds the route to a specific host directly through the interface (the station with this address has to be in the network directly connected to that interface)
- ¡ **route add <address> gw <gateway>**  adds the route to a specific host through a gateway
- ¡ **route add -net <address> netmask <network mask> <interface>** - adds the route to a subnet with given address and network mask directly through a specified interface
- ¡ **route add -net <address> netmask <network mask> gw <gateway>** - adds the route to a subnet with given address and network mask through a specified gateway
- ¡ **route add default gw <address>** adds the default route through a given gateway
- ¡ **route del <address>** removes route to an IP address given
- ¡ **route del -net <address> netmask <network mask>**  removes route to a subnet specified
- ¡ **route del default** removes default route

#### **4.3.24. snmp**

The "snmp" command is used to configure the SNMP (Simple Network Management Protocol) support. It has following syntax:

¡ **snmp** - shows current settings:

```
Tahoe> snmp
SNMP on
Read community: public
Write community: private
```
# **4.3.24**

#### **4.3.21**

**4.3.22**

**4.3.23**

```
SNMP host1: <any>
SNMP host2: <disabled>
SNMP host3: <disabled>
```
- ¡ **snmp on -** enables SNMP support
- ¡ **snmp off** disables SNMP support
- ¡ **snmp rdcomm <text**> sets the read community the password used to read the SNMP parameters
- ¡ **snmp wrcomm <text>** sets the write community the password used to write the SNMP parameters
- ¡ **snmp host1 <address>**
- ¡ **snmp host2 <address>**
- ¡ **snmp host3 <address>**  allows setting of up to 3 addresses, from which the SNMP access will be permited. Entering 0.0.0.0 allows access from any address, while 255.255.255.255 disables an entry (entering 255.255.255.255 in all three positions is equal to disabling the SNMP service)

#### **4.3.25**

#### **4.3.25. strictarp**

The "strictarp" command helps protecting the LAN against the unauthorized access. After enabling the "strictarp" mode (by typing **"strictarp on"**) and entering the static IP-MAC assignments (using "arp add") the modem would listen to incoming ARP requests asking for the addresses it has in its static table. If the request comes from another MAC address than in the modem's ARP table, it will send an answer with the correct MAC address.

Such request is sent by the PCs working under the Microsoft $\mathscr P$ Windows™ operating system during the boot-up. If the ARP reply from the modem comes, the PC will show a message that this address is occupied, which will make an illegal use of that IP address impossible. The "strictarp" mode may be disabled using **"strictarp off".**

#### **4.3.26**

#### **4.3.26. syslog**

The modem may send the messages about its status and important events to a syslog server. To configure syslog logging following commands may be used:

- ¡ **syslog on**  enables logging
- ¡ **syslog off**  disables logging
- ¡ **syslog host <IP address>** sets the IP address to which the messages will be sent

#### **4.3.27. telnet**

The command allows limiting the telnet access to the modem. The access may be enabled or disabled by entering "**telnet on"** or "**telnet off**", respectively.

Moreover the access may be limited to a certain IP address:

#### **telnet host <IP address>**

If the IP address is set as 0.0.0.0, then the access is possible from anywhere in the network.

#### **4.3.28. tftp**

The command configures the TFTP server used for the firmware upgrade. Three options are possible:

- ¡ **tftp on** enables the TFTP server
- ¡ **tftp off** disables the TFTP server
- ¡ **tftp host <IP address>** if the server is enabled, the access to it may be limited to a certain IP address. If this address is set to 0.0.0.0, then the access isn't limited.

#### **4.3.29. timeout**

The command sets the inactivity time (in seconds), after which the telnet connection is closed. It has following syntax:

### **timeout <during the session> [<during logging in>]**

The first parameter is used after the logging in and the second one (optional) during the log-in. Entering "0" disables the timer.

These settings are also applied to the serial console if its access is password protected (using the "console passwd on" command).

#### **4.3.30. uptime, w**

Shows the time elapsed since the modem booting and the current processor temperature.

# **4.3.28**

**4.3.27 4.3.31**

# **4.3.29**

**4.3.30**

### **4.3.27 4.3.31**

#### **4.3.31. user**

The "user" command is used to manage users having access to the modem. The modem may work in two different modes:

- ¡ **single user** only the password is necessary to access the modem. The user that logs in has the full access to the device.
- ¡ **multiple users** allows creating many users with different names, passwords and access levels

The "user" command has following syntax:

- $\circ$  **user list** shows the user list
- ¡ **user add <name>** adds a new user
- ¡ **user del <name>** removes an user
- ¡ **user passwd <name> <password>**  changes the user's password
- ¡ **user level <name> <access level>**  changes the user's access level. The <access level> parameter may be one of:
	- **admin** full access to the device
	- **read-only** permits only reading of the configuration and the statistics
- ¡ **user mode { single | multi }**  selects the working mode to either single or multi-user

#### **4.3.32. ver**

Displays current firmware version.

#### **4.3.33. watchdog**

The "watchdog" command gives additional control over the modem's unpredicted behavior (i.e. a misconfiguration disabling further communication with the modem). The modem uses the "ping" command to check the availability of certain IP addresses and reboots, if one of them doesn't answer.

The command has following syntax:

- $\circ$  **watchdog on** enables the watchdog
- ¡ **watchdog off**  disables the watchdog
- ¡ **watchdog <interval> <amount> <wait> <IP address>**  [<additional IP address> ] - configures the watchdog. After **<interval>** seconds the modem sends **<amount>** of pings to the **<IP address>** (and the **<additional IP address>** if set)

# **4.3.33**

**4.3.32**

# **26 27**

waiting **<wait>** seconds after each of them. If there is no answer for any of the pings sent to the first address or for any of the pings sent to the second address, then the modem is rebooted.

# **4.3.34. write**

Saves the current configuration to the EEPROM and displays an information about the EEPROM usage. If the configuration is to large to be stored some settings should be deleted, like static ARP entries, DHCP options, etc.

# **4.3.34**

# **5. Technical data**

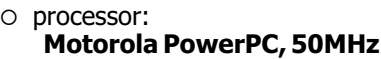

- $\circ$  memory: **4MB SDRAM**
- $\circ$  network protocols: **IP, TCP, UDP, ICMP, TFTP, SNMP, DHCP, BOOTP, RFC-1490, PPP, Frame Relay, Cisco<sup>®</sup> HDLC, IEEE 802.1q**
- ¡ Frame Relay signaling: **® ANSI T1.617 Annex A, ITU Q.933 Annex D, Cisco LMI**
- $\circ$  G.shdsl interface:

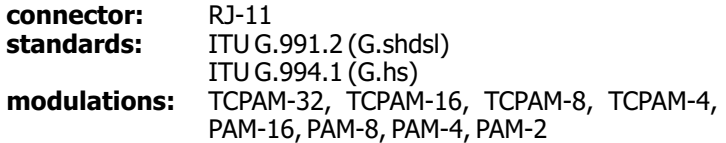

 $\circ$  throughput:

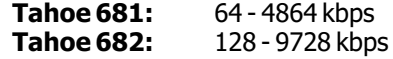

- $\circ$  Ethernet interface: **10/100Base-T, RJ-45 connector**
- $\circ$  serial console: **RS-232, DB9/M connector**
- $\circ$  dimensions: **200 mm (width) x 45 mm (height) x 130 mm (length)**
- $\circ$  power supply:<br> **Tahoe 681: Tahoe 681: 15 V, 260 mA, 3,5W Tahoe 682: 15 V, 360 mA, 5W external power supply included**
- O environmental conditions:<br> **storage:**

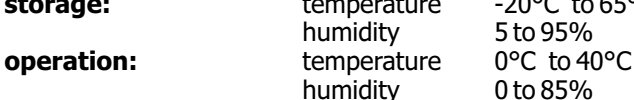

**storage:** temperature -20°C to 65°C 95%  $85%$ 

# **6. Declaration of Conformity**

 $\epsilon$ 

TAHOE Piotr Kaczmarzyk ul. Uniwersytecka 1 50-951 Wroclaw, Poland

We declare that the products Tahoe 681 and Tahoe 682 comply with the regulations of the following European Directives:

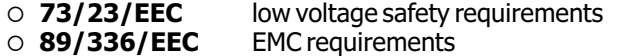

¡ **99/5/EEC** radio & telecommunication terminal equipment requirements

The compliance of Tahoe 681 and Tahoe 682 with the requirements of the above mentioned directives is ensured by complete application of the following harmonized European Standards:

- ¡ **EN 60950:2000**
- ¡ **EN 55022:1998**
- ¡ **EN 61000-6-1:2002**
- ¡ **EN 61000-6-3:2002**

Signed: Piotr Kaczmarzyk Position: Director

Signature:

Pot Kzame

Date: 30 Apr 2004 Place: Wroclaw, Poland

©2004 Tahoe®. All rights reserved.

Other trademarks of other companies are used only for explanation and to the owner's benefit, without intent to infringe. Tahoe $<sup>®</sup>$  assumes no responsibility for any errors or omissions that may appear in</sup> this document. Tahoe<sup>®</sup> makes no commitment to update the information contained here, and may make changes at any time without notice.

# **®** TAHOE

**Uniwersytecka 1 50951 Wroc³aw, Poland phone +48 50 100 7362 fax +48 71 344 2642 http://www.tahoe-group.com/**